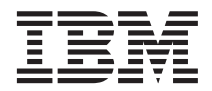

**Query Management Facility**

# 安装和管理 **QMF for Windows**

版本 7

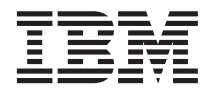

**Query Management Facility**

# 安装和管理 **QMF for Windows**

版本 7

使用此信息及其支持的产品之前, 请先阅读第29页的 『 附录. 注意事项 』中的一般信息。

#### **Zef(2000 j 9 B)**

本版本适用于 DB2 Universal Database Server for OS/390 (DB2 UDB for OS/390) 第 7 版的功能部件 Ouery Management Facility for Windows, 5675–DB2, DATABASE 2 Server for VM and VSE (DB2 for VM and VSE) 第 7 版的功能部件 Query Management Facility, 5697–F42, Query Management Facility for Windows for AS/400, 5697–G24, Query Management Facility for Windows for DB2 Workstation Databases, 5697–G22, DB2 Warehouse Manager, 5648–D35, DB2 Warehouse Manager for AS/400, 5697-G23, 以及所有后继的发行版和修正版, 直至在新版本中另行说明。

本版本替换前一版本 GC26-9583-02。在此版本中, 更改的左侧有一垂直栏指出其技术更改。不具技术特性的编辑更改不加 标注。

**© Copyright International Business Machines Corporation 1997, 2000. All rights reserved.**

## 目录

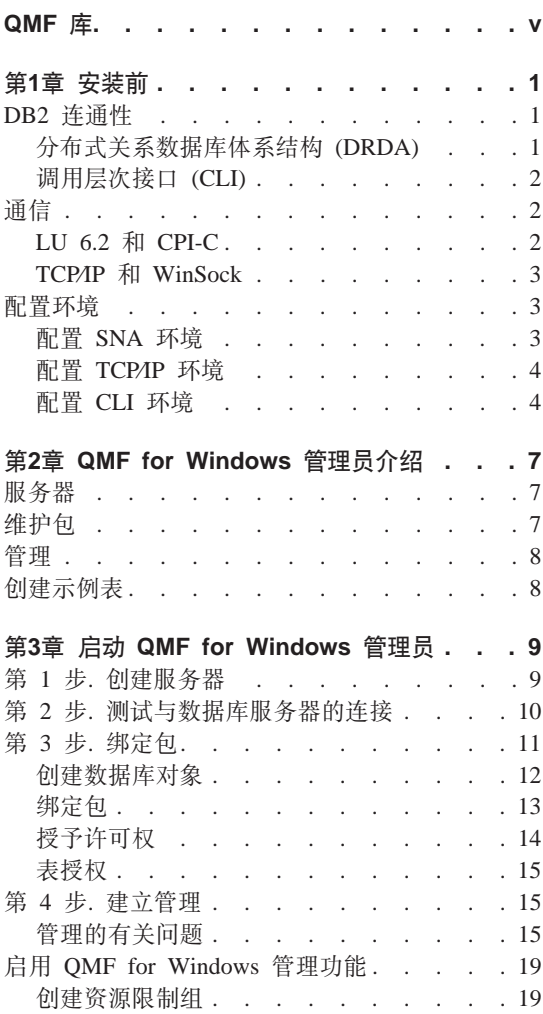

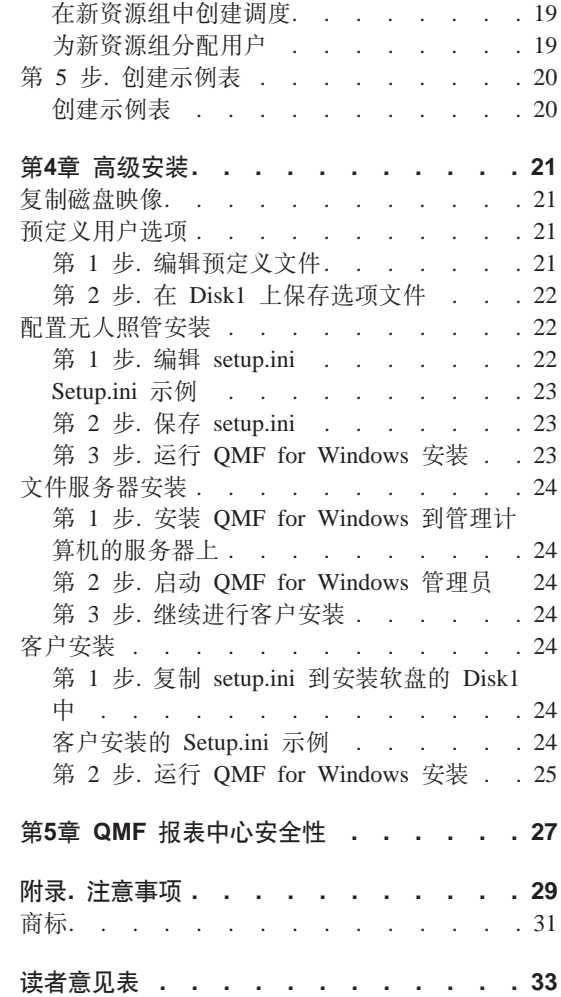

## <span id="page-6-0"></span>QMF 库

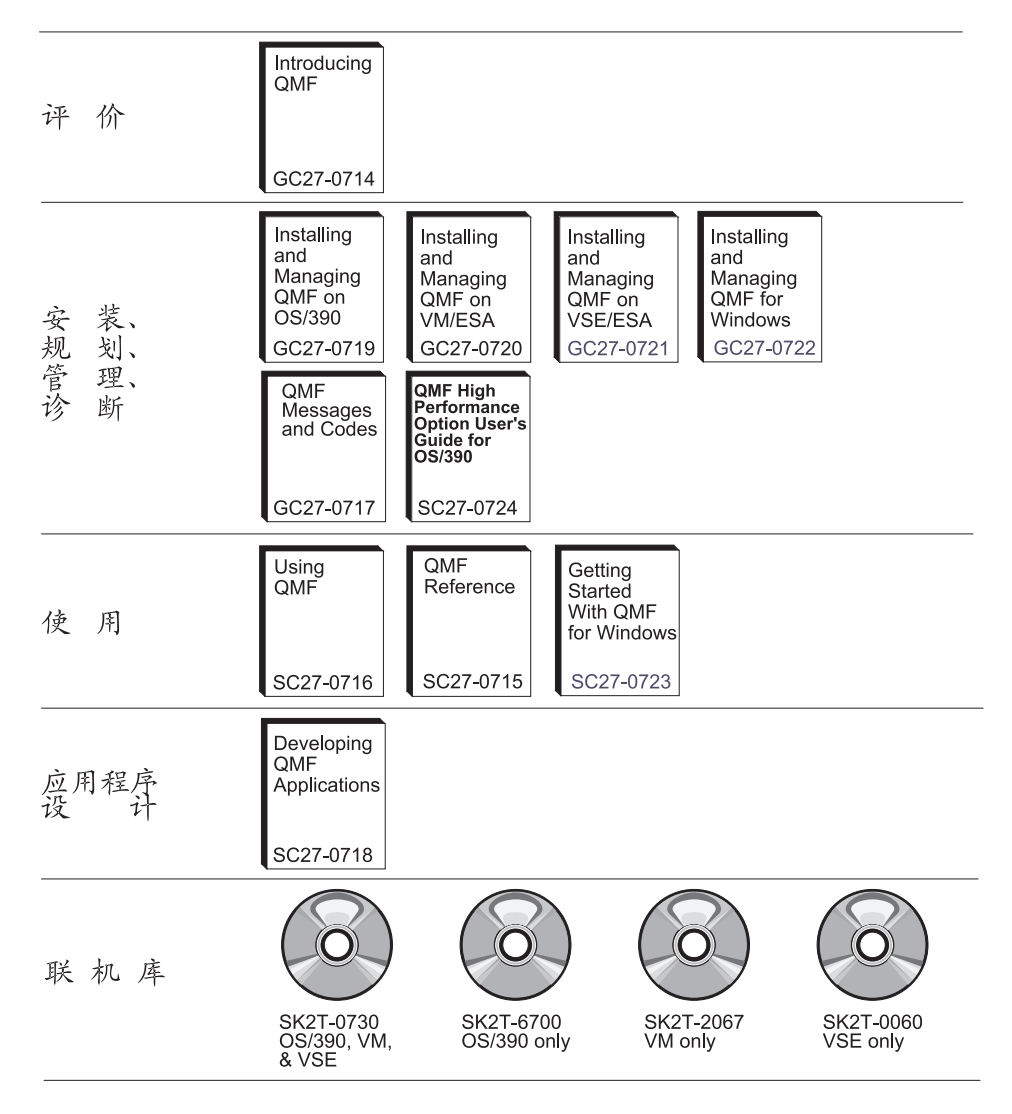

可通过 IBM 代表或者在美国拨打电话 1-800-879-2755 来订购这些手册。

## <span id="page-8-0"></span>第1章 安装前

QMF for Windows 管理员是 QMF for Windows 的管理组件。本书说明了操作 QMF for Windows 时所涉及的基本概念, 并描述了这些概念所暗示的必需软件和 配置。同时还提供了有关 OMF for Windows 管理员循序渐进的入门指南、以便有 效地配置和管理 OMF for Windows 安装。我们所指的用户是那些负责规划、安 装、配置和维护 QMF for Windows 的人员。

#### **DB2 连诵性**

OMF for Windows 的主要功能在于可以访问存储在任何一款 IBM DB2 数据库中 的数据。QMF for Windows 可以通过 Open Group 的分布式关系数据库体系结构 (DRDA) 或 DB2 UDB for Windows 调用层次接口 (CLI) 连接到 DB2。

#### **V<=X5}]be5a9 (DRDA)**

QMF for Windows 和 DB2 都是分布式关系数据库应用程序, 共同运用在客户/服 务器关系中。每个组件在这种关系中都充当独立而不同的角色: OMF for Windows 作为客户或请求器, 而 DB2 则作为服务器。QMF for Windows 和 DB2 都实现 和遵循公共的体系结构, 即 Open Group 的分布式关系数据库体系结构 (DRDA)。 这种体系结构是一个详细的综合性结构设计图、它指定了客户/服务器分布式数据 库应用程序中所有必需的层次和功能。

由于 QMF for Windows 实现了 DRDA 请求器规范, 因此它可以连接到任何遵循 和实现 DRDA 服务器体系结构的数据库。以下是包含 DRDA 服务器组件并能够 与 QMF for Windows 通信的 IBM 数据库产品:

- DB2 UDB for OS⁄390, DB2 for OS⁄390 和 DB2 for MVS
- DB2 Server for VSE & VM 和 SQL/DS
- DB2 UDB for AS/400
- DB2 Universal Database 和 DB2 Common Server
- DB2 Parallel Edition
- DB2 DataJoiner

QMF for Windows 许可证确定了可以使用 QMF for Windows 副本安装和连接的 DB2 系列产品。

#### <span id="page-9-0"></span>**wCcNSZ (CLI)**

调用层次接口 (CLI) 组件作为 DB2 UDB for Windows 95 或 Windows NT 客户 的一部分。CLI 是一个应用程序编程接口,可用于关系数据库访问。使用 CLI 的 客户应用程序 (例如 OMF for Windows)可以连接到 DB2 UDB 服务器并执行 SQL 语句。此外, CLI 应用程序还可以使用"DB2 连接"连接到主机 (OS/390 或 VM  $\&$  VSE) 数据库。

为了让 QMF for Windows 使用 CLI 连接到 DB2, 需要先使用 DB2 UDB 工具 定义数据库服务器和连接这些服务器的方式。此配置不受 OMF for Windows 的控 制。一旦此配置完成,为了使 QMF for Windows 连接到特定的数据库,则需要为 此数据库定义别名。

使用 CLI 的主要优点在于简化了配置、因为如果在 DB2 UDB 客户中已定义数据 库、则 QMF for Windows 只需要知道数据库的别名。使用 CLI 的缺点在于 QMF for Windows 只能使用 CLI 连接到工作站和 MVS 或 OS/390 数据库 ( 您必须使 用 DRDA 连接访问 VSE & VM 或 AS/400 数据库)

## **(E**

DRDA 的一个组件指出加入此体系结构的通信协议必须得到使用。尤其指定请求器 和服务器必须通过 SNA LU 6.2 体系结构或 TCP/IP 协议进行通信。

注意事项: 当使用 CLI 连接到数据库时必须执行类似的网络配置, 但是此配置是 作为 DB2 客户配置执行的,而不是作为 OMF for Windows 配置执行,以下关于 配置 SNA 和 TCP/IP 环境的讨论只适用于 DRDA 连接。

注意事项: TCP/IP 连通性是最近才添加到体系结构中的, 因此目前并不是所有版本 的 DB2 数据库产品都支持它。DB2 UDB Server for OS/390 版本 6、DB2 for OS⁄390 版本 5、DB2 UDB for AS/400 版本 4.3 和 DB2 Universal Database 版 本 5 支持来自 DRDA 客户的 TCP/IP 连接。请检查您的 DB2 文档、看它的 DRDA 应用程序服务器组件是否支持 TCP/IP。

#### **LU 6.2 M CPI-C**

LU 6.2 是一个 SNA 通信体系结构。APPC (高级程序与程序通信) 是基于 LU 6.2 体系结构的一种语言,SNA 事务处理程序的开发者有着 APPC 的许多不同实现可 供选择。即使每个 APPC 实现都遵循了 LU 6.2 体系结构,两个 APPC 实现也可 能不完全相同。因此, 某个销售商的 APPC 实现程序可能无法与另一个销售商的 APPC 实现程序协同工作。CPI-C(公共编程接口-通信)是解决这种问题的一个标 准的公共编程接口。

<span id="page-10-0"></span>CPI-C 是一个实现 APPC 动词集的程序编程接口。因此、要求使用 APPC 动词集 的应用程序可以转而用 CPI-C 来编写, 这样就可以不依赖于 SNA 销售商。OMF for Windows 是一个用 CPI-C 编写的应用程序。

#### TCP/IP 和 WinSock

TCP4P 是一个协议集合,WinSock (Windows Sockets) 是实现 TCP 协议的一种标 准公共编程接口。要求使用 TCP/IP 协议的应用程序可用 WinSock 编写, 这样就 不用再依赖于 TCP/IP 销售商。QMF for Windows 是一个用 WinSock 编写的应 用程序

#### 配置环境

在安装、配置或使用 OMF for Windows 前必须先安装和配置必需的网络基础设 施。 "QMF for Windows 技术支持" 无法对配置网络基础设施提供支持。

#### 配置 SNA 环境

在 SNA 网络中, 可以使用 CPI-C 接口与 DB2 建立 LU 6.2 会话是 OMF for Windows 的基本连通性需求。这种连通性不随 OMF for Windows 一起提供—必 须通过第三方产品来实现它。无论使用什么产品来提供连通性、在继续安装或使 用 QMF for Windows 前必须安装、配置和运行此产品。

在 Microsoft Windows 和 DB2 之间实现 LU 6.2 连通性是一项复杂的任务, 它 依赖于您的 SNA 网络环境。至于基于 Windows 的 SNA 产品及其产品的不同使 用方式、由于数量过多、且过于复杂、本书无法详细描述、您必须依靠内部 SNA 联网人员和 SNA 软件销售商的技术支持服务,实现和支持您的网络配置。"OMF for Windows 技术支持"无法对这些问题提供支持。

表 1 显示了 QMF for Windows 经过测试并得到正式支持的配置。Win 9x 和 Win NT 下面的列指出 QMF for Windows 是否可与该行列出的 SNA 产品协同工作。

下表给出了 OMF for Windows 经过测试并得到正式支持的配置。Win 9x 和 Win NT 下面的列指出 OMF for Windows 是否可与该行列出的 SNA 产品协同工作。

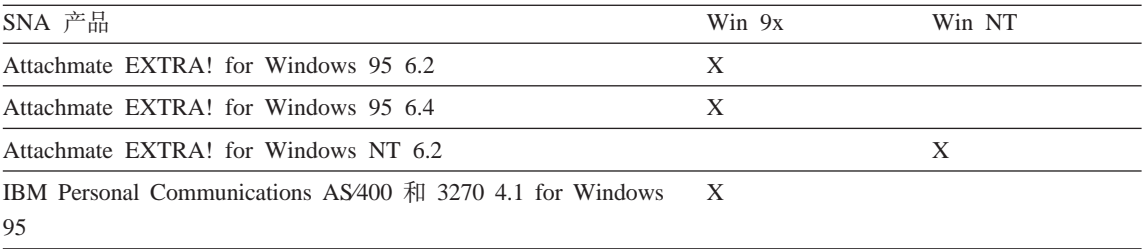

<span id="page-11-0"></span>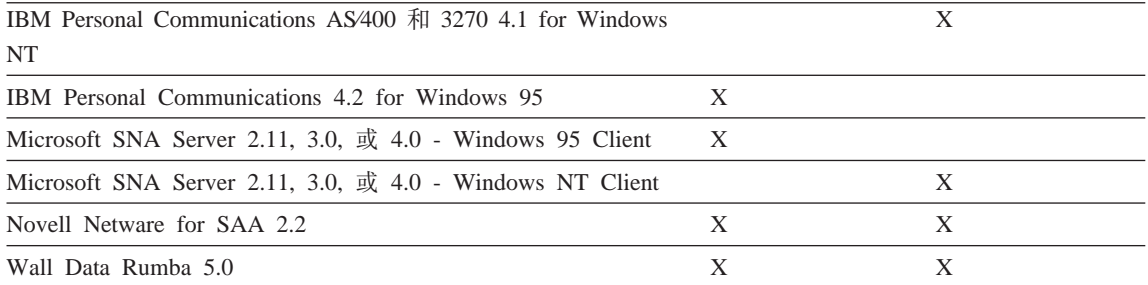

QMF for Windows 必须和提供 WinCPIC 接口的其它产品一起工作。所列出的产 品仅仅是经过测试且受支持的那一部分。

注意事项: 请确保已对您的 SNA 产品讲行最新的纠正服务或维护,关于此信息, 请与您的 SNA 软件销售商的技术支持服务人员联系。

#### **配置 TCP/IP 环境**

如果要使用 TCP/IP 访问 DB2 服务器、OMF for Windows 必须能够建立自本地 主机 (正在运行 QMF for Windows 的系统)至远程主机 (正在运行 DB2 的系统) 和远程端口 (DB2 正在监听的端口)的 TCP/IP 连接。

在 Microsoft Windows 和 DB2 之间实现 TCP/IP 连通性的过程通常比在相应的 SNA 方案中的实现过程简单得多。您仍然必须依靠内部 TCP/IP 联网人员和 TCP/IP 软件销售商的技术支持服务、来实现和支持您的网络配置。 "OMF for Windows 技 术支持"无法对这些问题提供支持。

OMF for Windows 需要一个至安装的 TCP 协议栈的 WinSock 1.1 接口。下表给 出了 OMF for Windows 经过测试并得到正式支持的配置。Win 9x 和 Win NT 下 面的列指出 QMF for Windows 是否可与该操作系统上列出的 TCP 产品协同工作。

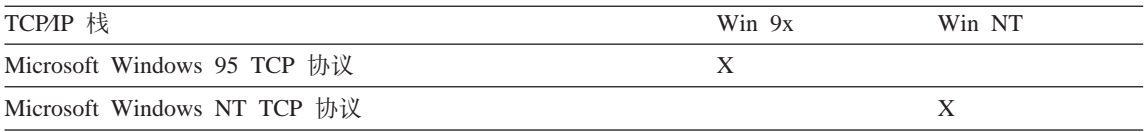

QMF for Windows 必须和提供 WinSock 1.1 接口的其它产品一起工作。所列出的 产品仅仅是经过测试且受支持的那一部分。

#### **配置 CLI** 环境

要使用 CLI 来访问 DB2 UDB 服务器, OMF for Windows 必须能够通过 DB2 UDB 客户来建立从本地主机(运行 QMF for Windows 的系统)到远程主机(运 行 DB2 UDB 的系统)的 CLI 连接。

实现 Microsoft Windows 和 DB2 之间的 CLI 连通性的过程通常是实现连通性的 最简便形式。所有连通性信息都在 DB2 UDB 客户中定义。您仍然必须依靠内部 的 SNA 联网人员来实现和支持您的网络配置。"QMF for Windows 技术支持" 无法对这些问题提供支持。

QMF for Windows 需要 DB2 UDB 客户版本 5.2 或后继版本来访问数据库。以 下数据库支持 CLI 连接: DB2 Universal Database、DB2 Common Server、DB2 for MVS、DB2 for OS/390 和 DB2 DataJoiner。要连接到 DB2 for MVS 或 DB2 for OS/390, 您还必须在本地安装"DB2 连接"或把它作为网关。

## <span id="page-14-0"></span> $\frac{2}{2}$  **QMF** for Windows 管理员介绍

本章说明了与管理 OMF for Windows 相关的基本概念,并提供了人门指导。有关 特定任务的详细信息, 请使用联机帮助。

使用 QMF for Windows 管理员可以执行以下四个基本任务:

- 定义和配置 QMF for Windows 将要访问的数据库服务器
- 创建数据库表、绑定数据库包并将用户包上的权限授予用户。
- 建立管理
- 创建示例数据库表

#### 服务器

您必须定义您或您的用户要通过 OMF for Windows 访问的每个数据库服务器。定 义数据库服务器相当于给数据库服务器起了服务器名称。此名称在 OMF for Windows 中只作为服务器的描述性标签, 因此对它没有任何限制。要访问服务器的 QMF for Windows 用户只需要了解服务器的名称就行了; 所有有关如何访问服务 器的技术细节都隐藏在服务器名称的后面。

使用 OMF for Windows 管理员可定义每个服务器及其名称, 并指定 OMF for Windows 访问服务器所需的技术信息。这类似于在 ODBC 中定义数据源。必须指 定的参数如下:

- 服务器的 RDB 名称 (在 DB2 for OS⁄390 或 MVS 中称为位置名称, 在 DB2 Universal Database 或 DB2 Common Server 中简单称为数据库名称),如果通 讨 CLI 连接则须指定数据库别名
- 适当的网络连接信息 ( 如果通过 DRDA 连接 ) —CPI-C 符号目标名称或 TCP/IP 主机名和端口号

#### **,\$|**

要运行任何 DB2 数据库中的分布式 SOL, 必须绑定包含要运行的 SOL (除动态 SQL)的数据库中的包。您可以使用 QMF for Windows 管理员为软件包选择所需 的集合名称和选项,并自动绑定服务器中的包。

QMF for Windows 包是指 QMF for Windows 使用的 DB2 表的集合, 服务器中 可能不存在这些表。在绑定包前必须先创建这些表。OMF for Windows 管理员能 够自动确定哪些表需要创建、并允许自动创建表。

最后, 在绑定 QMF for Windows 包后, 您需要授予您的终端用户执行用户包的权 限。此外, QMF for Windows 管理员可以自动授予或撤消指定用户执行用户包的 权限。

## <span id="page-15-0"></span>**管理**

QMF for Windows 结合了一个综合性的资源管理器, 限制用户在 QMF for Windows 中可以执行的操作和用户可以消耗的资源。此管理功能允许具有可信度的 用户对 DB2 进行分布式访问, 这样做不会对整个数据库或网络性能产生负面影 响。

使用 QMF for Windows 管理员可以定义限制和约束的集合(称为资源限制组)。 然后,您可以根据对用户的管理需要将用户分配给资源限制组。

## **创建示例表**

在开始处理自己的表前学习 QMF for Windows 时,QMF for Windows 将提供九 个可以使用的示例表。这些示例表在通篇《QMF for Windows 入门》和联机帮助 中都作为示例。它们包含虚构的电力公司的信息。

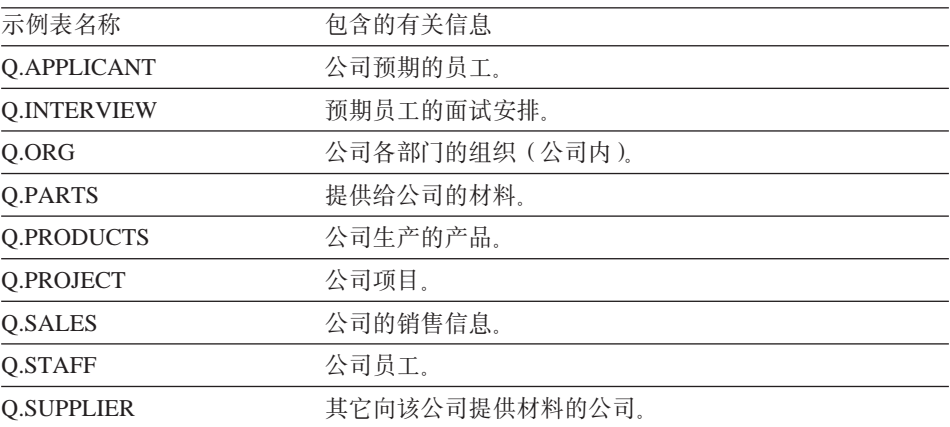

## <span id="page-16-0"></span>**Z3B t/ QMF for Windows \m1**

安装 OMF for Windows 时, 您还可以选择安装 QMF for Windows 管理员。如 果选择安装 QMF for Windows 管理员, QMF for Windows 管理员的启动图标将 添加到 Windows 9x 或 Windows NT 4.0 的 "开始"菜单中, 或添加到 Windows NT 3.51 程序管理器的 OMF for Windows 程序组中。使用此图标可以启动管理 员,或者可以启动 RSADMIN.EXE 程序直接运行它。如果此程序文件不存在,则 必须重新安装 OMF for Windows, 从安装磁盘中复制此文件。请务必指定"完全" 安装选项,或指定"定制"安装再选择安装 QMF for Windows 管理员。

使用 OMF for Windows 管理员是一个严格的管理员任务。终端用户根本不需要运 行 OMF for Windows 管理员: 甚至终端用户都不能安装它。即使终端用户确实运 行了 OMF for Windows 管理员, 也不应有任何安全风险。只是他们通过现有数据 库和文件共享安全性机制可执行的操作受到了限制。

如果通过"DRDA 连接"连接到 SNA 网络中的任何数据库服务器, 则必须在继续 使用 OMF for Windows 管理员前指定正在使用的 SNA 软件。在 OMF for Windows 管理员主窗口的编辑菜单中, 选择选项...命令。在"选项"对话框的 CPI-C 标签上, 指定 SNA 软件为 CPI-C 应用程序提供的 DLL。

#### **第1 步. 创建服务器**

使用 QMF for Windows 管理员时, 您需要一直编辑特定的**服务器定义文件**。 服 务器定义文件 (或 SDF) 包含所有 OMF for Windows 用于访问任意多个数据库 服务器的技术信息。

使用服务器定义文件有两种基本方式。每个用户可以有自己的 SDF、也可以创建一 个 SDF 供文件共享网络上的多个用户共享。

后一种方法的优点在于它集中了 SDF 的管理—您只须创建和维护一个文件,当用 户运行 QMF for Windows 时只须引用此文件。使用任何一种方法都可以在 QMF for Windows "选项"对话框的"常规"标签中指定要使用的 SDF。

在 QMF for Windows 管理员中,选择新建...命令或从文件菜单中选择**另存为...**命 令就可以为用户或用户组创建新的 SDF。要打开并处理其它 SDF、请从文件菜单 中选择打开...命令.

启动 OMF for Windows 管理员, 并单击新建...来定义新的服务器。在显示的"服 务器参数"对话框中输入所有必需值。

<span id="page-17-0"></span>服务器名称

这可以是您选择的任何名称。在整个 QMF for Windows 和 QMF for Windows 管理员中, 用户就是通过它来引用服务器的。

**RDB** 名称

如果通过 DRDA 连接到 DB2, 则此为数据库名称。在 DB2 for OS⁄390 或 MVS 术语中, 这又称为位置名称。如果不能确定此处的值, 有一种方 式可以确定正确的值。使用除 OMF for Windows 以外的工具, 在服务器 上运行以下查询 (如果 Q.STAFF 不存在,则可以使用任何一个表):

SELECT CURRENT SERVER FROM Q.STAFF

找到的值就是服务器的 RDB 名称。

- 连接 指定您是通过 TCP/IP、CPI-C 还是 CLI 连接到数据库的。
	- 注: 不是所有的 DB2 服务器都支持 TCP/IP 连接。更多信息、请参阅您所 配置的服务器的有关文档。
- 主机名和端口号码

如果您通过 TCP/IP 连接到 DB2: 指定数据库的主机名和端口号码。如果 您输入了对应此主机名的 TCP 域名, 则 QMF for Windows 将使用 gethostbyname 套接字调用将此名称解析为一个地址。同样, 您也可以直接 以带点十进制表示法来指定主机地址 (例如'1.2.3.4')。

#### **CPI-C {E?j{F**

如果您通过 CPI-C 连接到 DB2: QMF for Windows 需要一个在 Windows 环境下可以实现 CPI-C 的产品。安装 OMF for Windows 前, 必须先配 置此软件并为服务器定义一个 CPI-C 符号目标名称。此名称在 SNA 软件 中定义, 引用了一个可用于在网络中与伙伴应用程序 (DB2) 建立连接的 参数集合(称为 CPI-C 端信息记录)。更多信息、请参阅 SNA 软件文档。

#### **}]bp{**

数据库别名是在 DB2 UDB 客户软件中定义的数据库的名称,如果通过 CLI 连接到 DB2. 则必须先在本地安装 DB2 UDB 客户版本 5.2 或更新 的版本。安装 QMF for Windows 前, 必须先配置此客户软件并为 DB2 UDB 客户内的服务器定义数据库别名。

输入所有的值后,单击**确定**。

#### 第 2 步. 测试与数据库服务器的连接

要确保 OMF for Windows 可以与数据库服务器建立连接, 请在 OMF for Windows 管理员窗口中选择此服务器, 然后单击编辑...。打开"服务器参数"对话框。

<span id="page-18-0"></span>单击**测试连接**, 测试与数据库服务器之间的连接。如果您的网络配置有问题, QMF for Windows 管理员将在您试图建立连接时显示一条错误消息。

注意事项: 如果通过 SNA 网络连接到 DB2, 则必须激活 OMF for Windows LU 和 DB2 LU 之间的 SNA 链接和 LU 6.2 会话才能建立连接。

简单建立与服务器的连接时, QMF for Windows 管理员几乎不会发生什么错误; 此时发生的错误几乎肯定是网络配置的问题、而不是 OMF for Windows 管理员的 问题。通常错误如下:

- 无法激活 SNA 软件或启动 SNA 节点
- 无法激活 SNA 链接
- 无法正确配置 QMF for Windows LU 和 DB2 LU 之间发生的 LU 6.2 会话。

如果出错, 显示的返回码应可用于诊断 SNA 或 TCP/IP 软件或者 DB2 UDB 软 件的技术支持服务发生的问题。如果通过 SNA 或 TCP/IP 连接,则可以获取有关 QMF for Windows 管理员执行的哪些任务引起网络软件发生问题的更多特定信息。 请遵循以下过程:

- 1. 在 OMF for Windows 管理员主窗口中, 从编辑菜单中选择选项....
- 2. 选择"选项"对话框的"跟踪"标签。
- 3. 复查列出的跟踪文件名称; 缺省文件都是可接受的。
- 4. 洗择希望跟踪的组件, 并单击**确定**。
- 5. 重复引起错误发生的操作。

QMF for Windows 管理员对 SNA 或 TCP/IP 软件详细的调用跟踪信息将写入指 定的跟踪文件中。查找有关 SNA 或 TCP/IP 软件的技术支持时将使用此跟踪信息。 请仅在试图诊断问题时打开跟踪; 跟踪对 OMF for Windows 的性能有很大的负面 影响。

## 第 3 步. 绑定包

验证 OMF for Windows 可以连接到数据库服务器后, 您就可以绑定 OMF for Windows  $\oplus$   $\top$ .

#### **集合名称**

这是用户定义的名称, 用于识别 QMF for Windows 和 QMF for Windows 管 理 员 使 用 的 包 。 在 此 集 合 中 将 绑 定 以 下 五 个 包 :

RAARDBI1, RAARDBI2, RAARDBIA, RAASHUT2 和 RAASHUT3. RAARDBIA 仅供 QMF for Windows 管理员使用,其包含 管理员功能部件所需的 SOL。

<span id="page-19-0"></span>拥有者标识

要绑定这些包, 须具有在服务器上运行其包含的 SQL 的权限。如果主授权 标识具有所需的权限、则可以不填此字段。如果拥有的辅授权标识通常用 于管理任务、请在此字段中填写此标识。

**!}(g{**

选择您和您的用户在写入 SOL 时输入的小数定界符。

**字符串定界符** 

选择您和您的用户在写入 SOL 时输入的字符串定界符。

如果需要,您可以单击**高级...**,设置附加的绑定选项。有关适用选项的更多信 息, 请参阅您的数据库文档。

- 1. 在 OMF for Windows 管理员主窗口中选择此服务器, 并单击**编辑...**. 打开"服务器参数"对话框。
- 2. 在"服务器参数"对话框中, 单击**管理...和包...**。 打开"句属性"对话框。
- 3. 在"包向导"对话框中输入所有必需值。
- 4. 单击"下一步",继续"包向导"对话框。

#### **4(}]bTs**

设置包属性后, QMF for Windows 管理员打开"包向导"的"检查对象"对话框, 询问是否希望自动检查哪些对象需要创建(和哪些对象已存在)。

为了检查必需对象的存在性,以下系统表上必须具有 SELECT 权限,这取决于数 据库服务器的类型。

DB2 UDB for OS/390. DB2 for OS/390. DB2 for MVS

- SYSIBM.SYSDATABASE
- SYSIBM.SYSTABLESPACE
- SYSIBM.SYSTABLES
- SYSIBM.SYSINDEXES
- SYSIBM SYSCOLUMNS

DB2 for VM & VSE, SQL/DS

- SYSTEM.SYSDBSPACES
- SYSTEM.SYSCATALOG
- SYSTEM.SYSINDEXES
- SYSTEM.SYSCOLUMNS

<span id="page-20-0"></span>DB2 UDB for AS/400

- OSYS2.SYSTABLES
- QSYS2.SYSINDEXES
- OSYS2.SYSCOLUMNS

DB2 UDB, DB2 Common Server, DB2 Parallel Edition, DB2 DataJoiner

- SYSCAT.TABLESPACES (除 DB2 Parallel Edition 和 DB2 DataJoiner 版本 1)
- SYSCAT.TABLES
- SYSCAT.INDEXES
- SYSCAT.COLUMNS

如果所有对象已存在, 将显示一条反映此结果的消息, 您就不必再做任何操作  $T_{\ast}$ 

如果需要创建一个或多个对象,"创建对象"对话框将打开,显示一系列 SQL 语 句(以分号分隔)。 QMF for Windows 管理员需要执行一些 SQL 语句来创建必需 对象。请仔细复查这些语句。确保语句的语法正确。

版本 6.1 和更新版本的 OMF for Windows 将先前版本和主机 OMF 的用户简要 表、资源限制和授权标识信息存储在不同的表和视图中。如果创建新表时发现先 前版本的表,则旧表中的数据将自动迁移到新表中。如果希望与主机 QMF 共享用 户简要表和资源限制信息,则必须定制在"创建对象"对话框中显示的 SQL。

在每个 RDBI.PROFILE\_VIEW、RDBI.RESOURCE\_VIEW 和 RDBI.AUTHID\_VIEW 视图的 CREATE VIEW 语句中, 有两种版本的 FROM 字句, 一个版本引用了 RDBI 中的表, 另一个版本引用了 O 中的表 (缺省情况下已注释掉). 要继续让主 机 OMF 和 OMF for Windows 共享信息, 请注释掉引用 RDBI 的行, 取消引用 Q 的行的注释。如果没有做任何更改,Q 拥有的表中的信息将不受影响,QMF for Windows 也不能使用这些信息。

复查这些语句后, 请单击**确定**, 在服务器上运行这些语句。

1. 指定是否要检查现有的对象并单击**下一步**。 对象检查后, "绑定包"对话框打开。

#### **s(|**

当具有指定的包属性并使用"包向导"检查对象后,下一步将绑定包。绑定包就 可以打开与数据库服务器之间的连接。状态行将指出绑定操作的进度。如果发生 错误, 则必须更正错误并重新绑定。单击**高级...**按钮以指定其它"绑定"选项。

<span id="page-21-0"></span>注: 更改缺省绑定选项可能会影响 QMF for Windows 功能。只有专家用户才能更 改绑定选项。

SQL 代码为 -204 的 SQL 错误指出必需的表不存在。单击上一步、返回到"检查 对象"对话框, 创建丢失的表。SQL 代码为 -551 或 -552 的 SQL 错误指出, 有 关绑定的授权标识(用户标识或为绑定指定的拥有者标识)至少缺少一个绑定包 所需的权限。

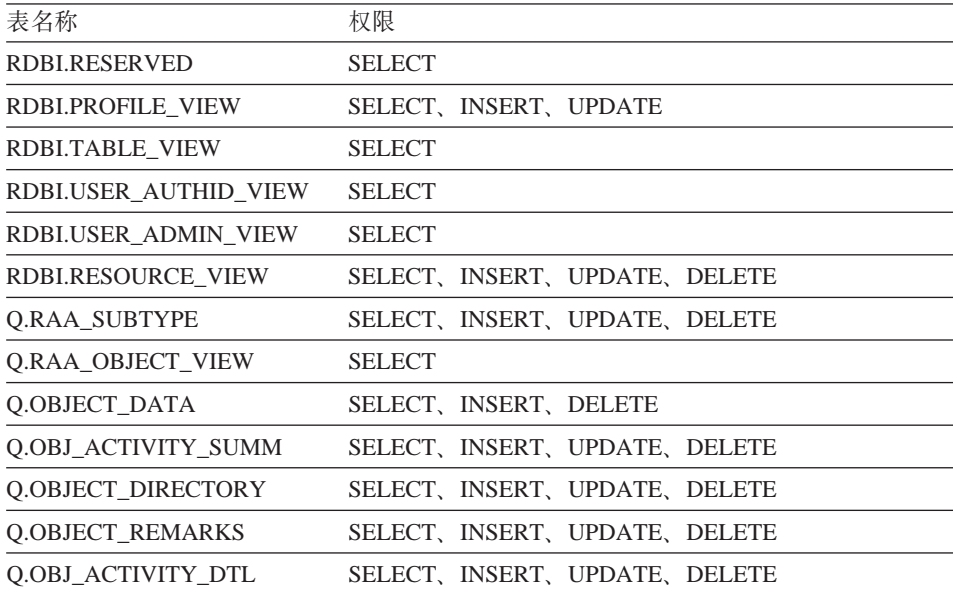

1. 单击下一步, 绑定这些包。

包绑定后, 打开"许可权"对话框。

#### **ZhmI(**

绑定包后,必须授予用户执行包的许可权,这些包可供 QMF for Windows 用户使 用。(您已在不知不觉中拥有此许可权,成为包的绑定者。) "包向导"的"许可 权"对话框显示一个用户组列表, 您可以授予他们使用此表的许可权。

- 1. 输入想要授予权限的用户标识、并单击**授予**、在服务器上实现此更改。 授予许可权。
- 2. 单击下一步。

打开"表授权"对话框。

#### <span id="page-22-0"></span>表授权

绑定包和分配许可权后,可以检查具有任何许可权的表。OMF for Windows 看不 到没有许可权的表,这些表也不出现在表列表中,一旦找到这些表,就可以分配 许可权给它们、使它们出现在列表中。

1. 指定是否要检查未分配的表, 并单击下一步。

如果在查找未分配的表, 且一个都未找到, 则"授予表授权"对话框将打开。

2. 如果必要, 请授予表授权并单击**完成** 授予表授权后关闭"包向导"

#### $Z$  5 4 步. 建立管理

QMF for Windows 包含一个资源管理器, 限制和控制数据库和通信资源的使用。 使用 OMF for Windows 管理员可建立用于管理、控制和限定资源使用的资源限制 组。

OMF for Windows 的管理功能恒为活动状态。如果您没有明确地建立资源限制。 则系统还会基于缺省限制讲行管理。

本部分将描述如何使用 QMF for Windows 管理员建立资源限制, 有效地管理、控 制和限定资源的使用。

#### $\frac{m}{2}$ <br>管理的有关问题

以下是最常遇到的有关 QMF for Windows 管理的问题。

#### **gN(" QMF for Windows \m?**

要建立 QMF for Windows 管理,必须先创建一个资源限制组并为其分配 QMF for Windows 用户、在定义资源限制组并为其分配 OMF for Windows 用户之后, 用 户的资源使用就受到该资源限制组的限制。

#### **D)J4h\*XF?**

以下资源需要进行管理:

- 游标可以保持打开但不使用的时间
- 等待数据库服务器应答的时间
- 与数据库服务器的连接保持空闲的时间
- 数据库服务器为一个杳询返回的最大行数
- 数据库服务器为一个杳询返回的最大字节数
- 在同一时刻与数据库服务器的最大连接数
- 可执行的 SQL 动词
- 是否可以从 QMF for Windows 用户接口和编程接口访问数据库
- 是否要确认对数据库的更改
- 是立即取还是在需要时取全部行
- 是否允许数据导出到文件
- 是否允许使用表编辑器
- 是否只允许运行保存的查询
- 当运行动态查询时使用什么隔离级别
- 传送到数据库服务器的帐户管理字符串
- 是否允许使用 "保存数据" 命令
- 在"保存数据"命令中使用的表空间
- 是否允许用户为他们编写的杳询绑定静态 SOL 包
- 是否允许用户为他们编写的查询删除静态 SOL 包
- 当绑定静态查询时使用什么隔离级别
- 当绑定静态查询时使用什么集合名称
- 是否启用摘要或详细的对象跟踪
- 是否启用特设的对象跟踪
- 是否启用 SQL 文本跟踪

#### **24GJ4^Fi?**

资源限制组是对 OMF 管理的资源的限制和控制的集合。您可以按用户、天和时间 控制资源消耗。例如,资源限制组可以包含一组在每个工作日的上午 8 点到下午 6 点之间有效的限制, 也可以包含一组只在周末和下班后才有效的限制。

#### **J4^Fif"ZN&?**

为了防止用户篡改建立的限制、资源限制组被安全地存储在数据库服务器的数据 库表中。明确地说,资源极限组存储在 RDBI.RESOURCE\_TABLE 表中。由于 QMF for Windows 访问的是视图而不是表, 因此必须在该表上定义视图 RDBI.RESOURCE\_VIEW.

QMF for Windows 管理员通常用于维护资源限制组。要使用 QMF for Windows 管理员维护资源限制组、必须具有执行 OMF for Windows 管理员包的授权。这样 就可以防止用户更改管理员建立的限制。

#### **24G1!J4^Fi?**

没有明确分配到某个资源限制组的用户受到缺省资源限制组中定义的限制的管 理 系统管理员负责创建和维护缺省资源限制组 <Default>

#### **QMF for Windows** 如何关联资源限制组与用户?

QMF for Windows 用户和资源限制组之间的关系存储在数据库服务器上的表中, 即存储在 RDBI.PROFILE TABLE 表和 RDBI.PROFILE VIEW 视图中。 OMF for Windows 管理员通常在该表中维护用户与资源限制组的关系。

#### **QMF for Windows** 如何确定要使用哪个简要表?

当 OMF for Windows 连接数据库服务器时, 必须提供经过数据库服务器确认的用 户信息(用户标识和口令)。如果该用户信息有效, QMF for Windows 先为该用户 找到正确的简要表,再来确定所要使用的资源限制组。这是通过搜索 RDBI.PROFILE\_VIEW 表中的"创建者"、"环境"和"转换"三列来完成的。 OMF for Windows 按如下顺序搜索简要表的值:

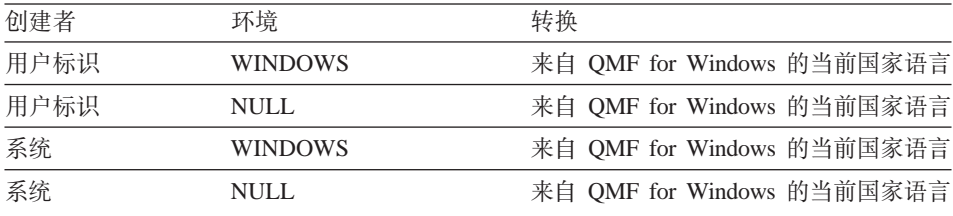

*开放和受限注册:* **每个用户都有一个用户简要表。在受限注册方式下,如果不存在** 带匹配创建者的用户简要表,系统将拒绝此用户访问服务器。在**开放注册**方式 下, 如果不存在带匹配创建者的用户简要表, QMF for Windows 将查找系统创建 者的用户简要表。只有通过这两种方式找到简要表,用户才可以访问服务器。只 要开放注册生效, 每个用户就可以访问 SYSTEM 简要表, 它授予每个用户对服务 器的潜在访问权。

您可以为某些用户创建唯一的简要表, 允许其他用户使用 SYSTEM 缺省简要表; 同时, 还可以删除 SYSTEM 简要表, 防止没有唯一简要表的用户访问服务器。

#### **QMF for Windows** 如何确定哪个资源限制组有效?

RDBI.PROFILE VIEW 表中的 RESOURCE GROUP 列包含有效的资源限制组名 称,这些资源组对通过简要表条目标识的用户有效。如果此字段为空,则 QMF for Windows 将假设用户标识的缺省值。

然后, OMF for Windows 会搜索 RESOURCE GROUP 和 RDBI.RESOURCE VIEW 视图, 查找这些行:

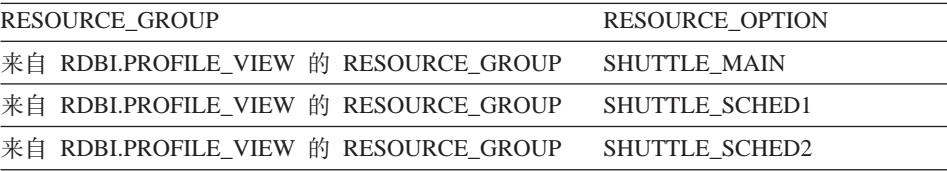

来自 RDBI.PROFILE\_VIEW 的 RESOURCE\_GROUP SHUTTLE\_SCHED3

来自 RDBI.PROFILE VIEW 的 RESOURCE GROUP SHUTTLE SCHED4

如果找不到、用户将由缺省资源限制组控制。否则、用户将由这些行中所列的限 制和控制来管理。

#### QMF for Windows 如何确定哪个调度将生效?

在确定资源限制组之后, OMF for Windows 将确定资源限制组中的哪个调度将生 效。

调度由一个调度号唯一标识。除了指定唯一号码以外,还必须指定有效的日和时 间范围。即,该调度的起讫时间和起讫日定义了限制和控制何时生效。

如果同一时间定义了多个有效的调度、OMF for Windows 管理器将使用调度号最 低的调度。

确定有效调度的检查优先级:

- 1. 当前的日期在指定的日范围内吗?
- 2. 当前的时间在指定的时间范围内吗?
- 注:所有的范围边界都包括在内,因此如果"起始时间"是 08:00,那么该调度精 确地在 08:00:00 生效。如果"截止时间"是 17:00、那么该调度在 17:00:59 时 还有效, 但到 17:01:00 就失效了。

如果"起始"和"截止"时间跨越午夜(例如下午 5 点到上午 8 点), 则实际将 创建两个独立的时间块、该调度在每天的这两个时间块中有效。请参考以下示例 中的调度:

从星期一

到星期五

从 17:00 (下午 5 点)

到 08:00 (上午 8 点)

此调度仅在工作日有效。就每个工作日而言,此调度的有效时间从下午 5 点到午 夜,再从午夜到上午 8 点。例如,每个星期一凌晨的午夜到上午 8 点,和每个星 期一傍晚 5 点到午夜。

#### <span id="page-26-0"></span>启用 QMF for Windows 管理功能

在 OMF for Windows 中, 管理恒为活动状态; 如果没有任何明确的限制生效, 将 基于缺省资源限制组中定义的限制进行管理。

建立明确的管理或资源限制有三个基本步骤:

- 1. 创建资源限制组。
- 2. 在资源限制组中创建调度。
- 3. 为资源限制组分配用户。

#### 创建资源限制组

- 1. 在 OMF for Windows 管理员窗口中选择当前正在使用的服务器, 单击编辑... 按钮。打开"服务器参数"对话框。
- 2. 单击资源限制…按钮。打开"资源限制组列表"对话框、显示服务器上定义的 所有资源组的一个列表。
- 3.在列表中选择新资源组的模板资源限制组,并单击**新建...**按钮。打开"新建资 源限制组列表"对话框。
- 4. 在"组名"字段中输入资源组的名称。输入的名称不受任何限制。
- 5. 输入描述新资源限制组的注解, 长度不可超过 80 个字符。也可以保留为空。
- 6. 如果启用以…组作为模板来创建这个组校验框、则可将选作模板的组中的调度 复制到新资源组中。如果希望创建的新组中包含模板组中包含的所有调度、请 洗中此框 如果不洗中此校验框, 新组将不包含仟何调度。
- 7. 单击确定, 创建资源限制组。

#### 在新资源组中创建调度

- 1. 在"资源限制组列表"对话框中选择要为其创建调度的资源限制组、并单击编 辑...按钮。打开"编辑资源限制组"对话框。
- 2. 单击新建…按钮。打开"资源限制组调度"对话框(主标签)、创建新的调 度。如果在单击这个按钮前选取了调度列表中的一个调度,则选定的调度将用 作新调度的模板
- 3. 在每个标签上输入必需的值, 并单击确定创建新的调度。

#### 为新资源组分配用户

- 1. 单击"资源限制组列表"对话框上的**分配...**按钮。打开"分配用户简要表"对 话框。
- 2. 在"显示用户简要表、其'创建者'匹配于"字段中输入想要分配的第一个用 户标识,如果希望同时分配多个用户,也可以输入一个匹配模式,然后单击刷

<span id="page-27-0"></span>**新列表**按钮。QMF for Windows 管理员检索存储在 RDBI.PROFILE\_VIEW 表 中与您输入的值匹配的所有用户简要表, 并将它们显示在"未分配"或"已分 配"列表中。

- 注: 如果 RDBI.PROFILE VIEW 表中没有您希望分配的用户标识条目, 请单击 **创建新的...** 按钮, 创建新的用户简要表。
- 3. 选择适当的用户标识, 并使用分配和解除分配按钮将它们移到各自的列表中。
- 4. 单击确定。

#### $\hat{A}$  5 步 创建示例表

在开始处理自己的表之前学习 OMF for Windows 时, OMF for Windows 将提供 九个可以使用的示例表。这些示例表在本文档中作为示例。它们包含有关假设的 电力部制造公司的信息。有关示例表及其信息的完整列表、请参阅第8页的"创建 示例表』。

#### **创建示例表**

- 1. 选择您要在其上创建示例表的服务器, 并单击编辑...按钮。打开"服务器参 数"对话框。
- 2. 单击**示例表...**按钮。打开一个对话框、警告您这些示例表将覆盖此服务器上现 有的示例表。
- 3. 要创建示例表, 请单击是。开始创建示例表。

## <span id="page-28-0"></span>第4章 高级安装

在完成 OMF for Windows 的初始安装后, 将准备在其它机器上安装此软件。为了 使安装过程更有效率, QMF for Windows 能够执行各种服务器安装和无人照管安 装

#### 复制磁盘映像

在完成高级安装前,必须从 OMF for Windows CD 中复制磁盘映像。有关杳找 QMF for Windows 正确的语言和版本信息, 请参阅 QMF for Windows 根目录中 的 readme.txt 文件。

请使用 Windows 资源管理器或文件管理器将每个磁盘映像目录复制到您的计算机 中。

下面的指导说明了如何编辑高级安装所需的磁盘映像。

#### **\$(eC'!n**

高级安装中有两个公共选项需要为用户预定义。其它选项可通过编辑 RDBI.INI 或 QMFWIN4.REG 文件来预定义。

#### 服务器定义文件

服务器定义文件指定 QMF for Windows 使用的数据库服务器。要使用 QMF for Windows,必须输入服务器定义文件的名称。更多信息,请参阅 第9页的 『第 1 步. 创建服务器』。

#### **CPI-C a)\_ DLL**

CPI-C 提供者 DLL 定义您将使用的 SNA 产品。如果只使用 CLI 或 TCP/IP 连接, 则不必声明此设置。更多信息, 请参阅第3页的 『 配置 [SNA](#page-10-0) 环境」。

#### $\hat{z}$  1  $\hat{z}$  +  $\hat{z}$  +  $\hat{z}$  +  $\hat{z}$  +  $\hat{z}$  +  $\hat{z}$  +  $\hat{z}$  +  $\hat{z}$  +  $\hat{z}$  +  $\hat{z}$  +  $\hat{z}$  +  $\hat{z}$  +  $\hat{z}$  +  $\hat{z}$  +  $\hat{z}$  +  $\hat{z}$  +  $\hat{z}$  +  $\hat{z}$  +  $\hat{z}$  +  $\hat{z}$  +  $\hat{z}$  +

用户选项存储在注册表中。在 OMF for Windows 安装期间, 将根据 qmfwin4.reg 文件中的设置更新注册表。此文件位于 QMF for Windows 安装软盘的 Disk1 目 录中。此文件的 [HKEY\_CURRENT\_USER\Software\IBM\RDBI\Options] 部分中有 ServerDefinitionsFile 和 CPICDLL 两个用户选项。当在文件中指定这些选项的值 时,请确保所有反斜杠 (\) 都已加倍。例如,需指定 c:\\dir(而不是 c:\dir)。同样, 请确保选项名称和值都已用双引号括起。

#### <span id="page-29-0"></span>文件示例

```
"ServerDefinitionsFile"="f:\\windows\\sdf.ini"
"CPICDLL"="c:\\windows\\system\\wincpic.dll"
```
#### 第 2 步. 在 Disk1 上保存选项文件

在编辑和保存相应的预定义文件之后, 请将它复制到 QMF for Windows 安装软盘 的 Disk1 中

## 配置无人照管安装

无人照管安装允许您在开始安装前, 为 QMF for Windows 用户选择安装选项。使 用此方法可以指定所有安装选项、而不必对每个安装重复选择相同的选项。这些 选项在编辑 setup.ini 时定义。

#### 第 1 步. 编辑 setup.ini

请使用简单的文本编辑器编辑 setup.ini。此文件位于安装软盘的 Disk1 中, 控制着 安装过程并确定用于安装的设置。下面描述了可设置的变量。

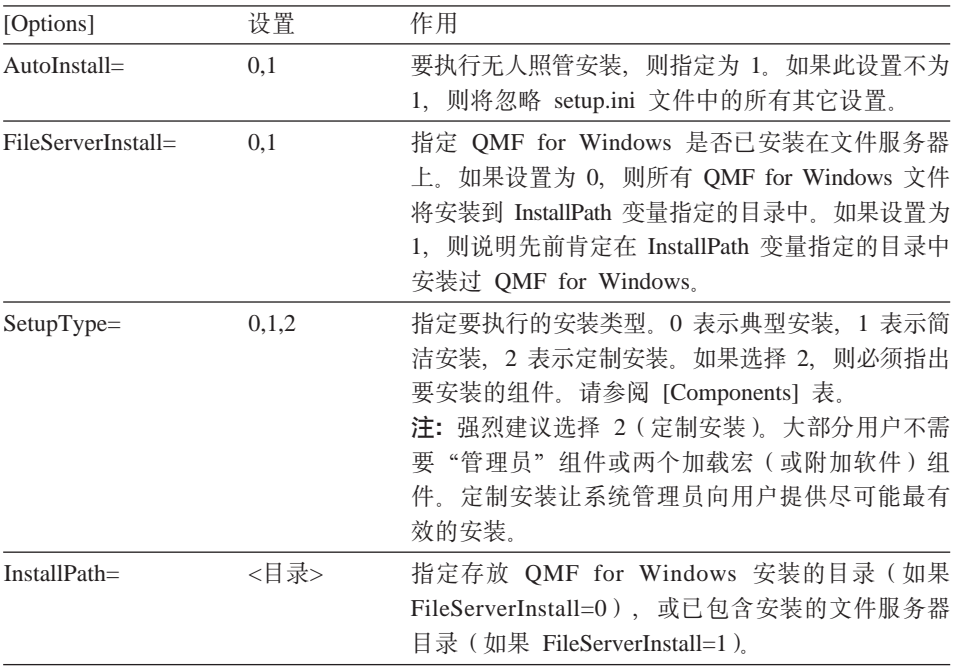

<span id="page-30-0"></span>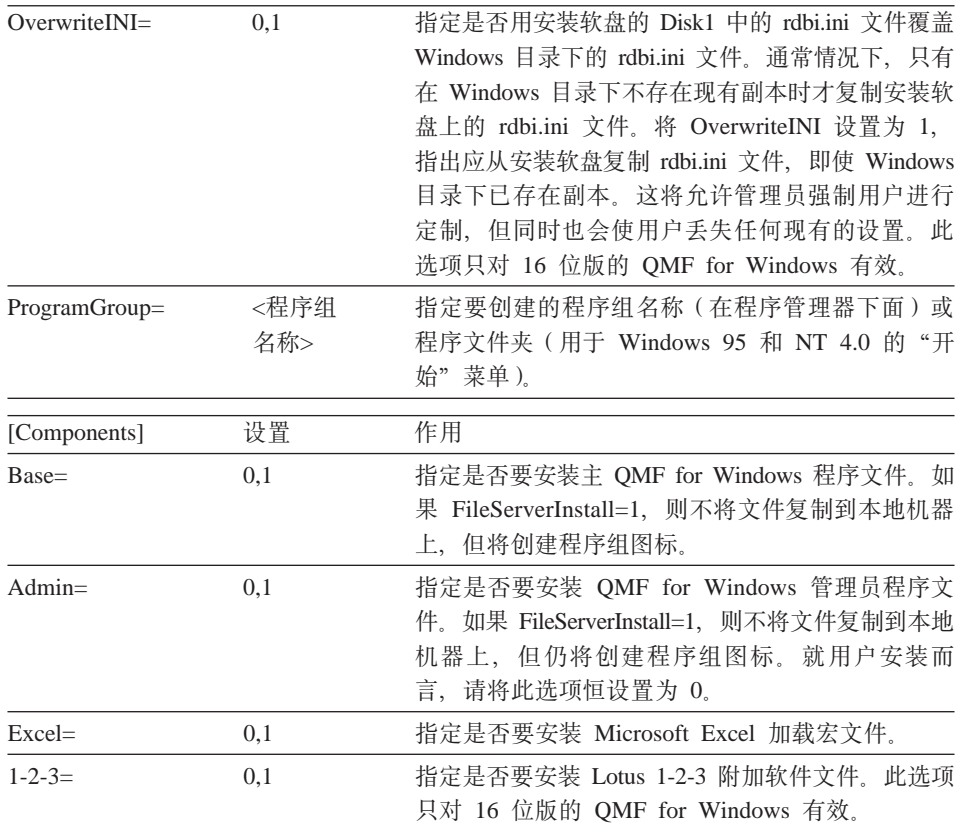

## **Setup.ini** 示例

[Options] AutoInstall=1 FileServerInstall=0 SetupType=0 InstallPath=C:\Programs\QMFWin ProgramGroup=QMFWin

这个 setup.ini 文件指定了一个无人照管安装方式。系统将进行典型安装,同时将文 件复制到 C:\Programs\QMFWin 目录中并创建 QMFWin 程序组或程序文件夹。

## **Z 2 =. #f setup.ini**

编辑和保存 setup.ini 文件后, 请将此文件复制到 QMF for Windows 安装软盘的  $Disk1$  中。

## $A$  **2 3**  $B$  *b* **.**  $E$  **QMF** for Windows 安装

从源软盘或服务器中运行安装。安装将自动继续。

## <span id="page-31-0"></span>文件服务器安装

OMF for Windows 可以安装到文件服务器上。此安装方式只允许用户在他们的客 户机上维护最小文件。主 OMF for Windows 文件驻留在文件服务器上。

安装在客户机上的文件列出如下。

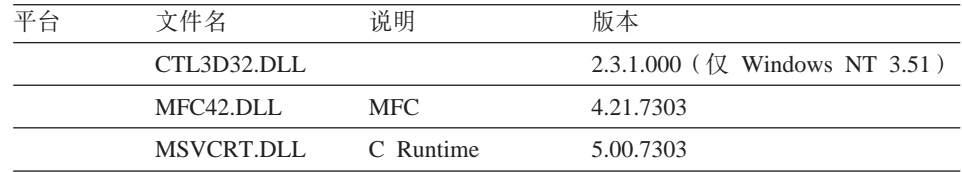

#### $\hat{z}$  1  $\hat{z}$  +  $\hat{z}$  +  $\hat{z}$  +  $\hat{z}$  QMF for Windows 到管理计算机的服务器上

在管理计算机上执行标准的 QMF for Windows 安装。当系统提示您输入安装路径 时、指定一个驻留在文件服务器(而不是驻留在管理计算机上)上的路径。

#### $*$  2  $\pm$  **.** 启动 QMF for Windows 管理员

使用 OMF for Windows 管理员配置文件服务器上的 OMF for Windows。请参阅 第9页的 『 第3章 启动 [QMF for Windows](#page-16-0) 管理员 』。

#### 第 3 步. 继续进行客户安装

在客户机上安装 QMF for Windows。

#### 客户安装

OMF for Windows 客户安装允许您在文件服务器上维护大部分 OMF for Windows 文件的同时在客户机上维护少许文件。客户安装必须在无人照管方式下进行。

#### **Z 1 =. 4F setup.ini =20mLD Disk1 P**

将适当的预定义文件和 setup.ini 文件复制到安装软盘的 Disk1 中。这些文件控制 着整个安装讨程。

#### **M'20D Setup.ini >}**

```
[Options]
AutoInstall=1
FileServerInstall=1
SetupType=2
InstallPath=f:\QMFWin
ProgramGroup=QMFWin
```
<span id="page-32-0"></span>[Components] Base=1 Admin=0  $Excel=1$  $1 - 2 - 3 = 1$ 

这个 setup.ini 文件指定了一个无人照管安装方式, 其中的文件已安装到文件服务器 的 f:\QMFWin 目录中。系统将进行定制安装、同时安装主 QMF for Windows 程 序文件、Microsoft Excel 加载宏和 Lotus 1-2-3 附加软件的图标, 但不安装 QMF for Windows 管理员程序文件。安装过程还将创建 QMFWin 程序组或程序文件夹, 并在 f:\QMFWin 目录下创建图标。

## $A$  2  $B$ . 运行 QMF for Windows 安装

从源软盘或服务器中运行安装。安装将自动继续。

## <span id="page-34-0"></span>第5章 QMF 报表中心安全性

OMF 报表中心安全性是基于 OMF for Windows 管理限制的。有关三个资源限制 设置的描述、请参阅"资源限制: 报表中心"对话框。公共收藏夹对象级的安全 性设置在 OMF 报表中心的"报表属性: 安全性"对话框中修改。

以下将概述 QMF 报表中心安全性概念:

#### 常规

- 用户看不到 OMF 报表中心的"报表选项: 安全性"对话框,除非他们 具有管理权利或有能力获得所有权(允许获得节点所有权选项)
- 尽管用户访问和看到基础报表的能力受到 OMF 报表中心中授予用户的 读、写和管理权利的控制,但所有用户可以看到顶级的"公共收藏 夹"文件夹。

#### 细

- QMF 报表中心中将自动建立"公共"组,所有用户将分配到"公共"组 中。"公共"组允许管理员将许可权授予所有用户的"公共收藏夹"。
- 当用户同属于几个组时, 用户的许可权因组而异, 除非此组是公共 组、否则访问限制最多的组获得优先级(请参阅下面的信息)。
- 如果用户被授予某些权利,而这些权利可以提供比公共组更高级或低 级的访问, 则更高级或低级权利获得优先级。

#### 文件夹

- 当用户对文件夹不具有许可权时,他可以看到此文件夹但看不到文件 夹中包含的报表。
- 当用户对文件夹具有许可权, 但对其中的报表不具有许可权时, 用户 可以看到报表但无法访问这些报表。

#### 所有权

- 每个报表每次只能有一个拥有者。
- 缺省拥有者是报表创建者.
- 如果用户并未将管理权授予其他用户就取消了自己的管理权, 则可根 据 OMF for Windows 管理权利 (允许获得节点所有权选项) 允许其他 用户获得所有权、这可以消除锁定对报表的访问的可能性。

## <span id="page-36-0"></span>**附录. 注意事项**

本信息适用于在美国和中国提供的产品和服务。 IBM 可能不在其它国家提供本文 档中讨论的产品、服务或功能部件。有关您所在地区当前产品和服务的情况,可 咨询您的本地 IBM 代表。任何对 IBM 产品、程序或服务的引用并不说明或暗示 只能使用 IBM 的产品、程序或服务。任何不侵犯 IBM 知识产权、具有同等功能 的产品、程序或服务均可用来代替 IBM 产品、程序或服务。当然,对任何其它非 IBM 产品、程序或服务的评价和验证, 均由用户自行负责。

本文档描述的议题可能涉及 IBM 的某些专利或正在申请中的专利的应用。这份文 档并未给予您运用这些专利的许可。您可以用书面形式将特许杳询寄往:

IBM Director of Licensing IBM Corporation North Castle Drive Armonk, NY 10594-1785 U.S.A.

有关双字节 (DBCS) 信息的特许查询, 请与您所在国家的 IBM 知识产权部门联 系. 或以书面形式将杳询寄往:

IBM World Trade Asia Corporation Licensing 2-31 Roppongi 3-chome, Minato-ku Tokyo 106, Japan

下面这一段落不适用于英国或任何其它这些条款与本地法律不一致的国家:国际 商业机器公司(IBM) 『按现在的样子』出版本书, 不做任何明确或暗示的担保, 句括 ( 但不局限于 ) 非侵权性、可销售性或活合于特殊目的的暗示相保。有些地 区不允许在某些事务中放弃明确或暗示的担保,因此本条款可能不适合您。

本信息中可能包含不准确内容或者印刷错误。我们定期更改这些信息;这些更改 将并入本出版物的新版本中。 IBM 任何时侯可能对本出版物中描述的产品和程序 作改进和更改、不另行通知。

在本出版物中, 仅为方便而引用了一些非 IBM Web 站点, 但并没有保证这些 Web 站点的服务器的存在。这些 Web 站点上的资料不属本 IBM 产品的资料,对这些 站点的使用由您自己负责。

如果希望获取有关以下事项的信息: (i) 在各自创建的程序和其它程序 ( 包括本程 序)之间进行信息交换, (ii) 交换后信息的相互使用, 则有关本程序的许可证信息, 请与以下地址联系:

IBM Corporation J74/G4 555 Bailey Avenue P.O. Box 49023 San Jose, CA 95161-9023 U.S.A.

根据包括在一些情况下的项目和条件,只要支付一些费用,就可以使用这些信 息.

本信息中描述的特许程序及其全部可用的特许资料, 由 IBM 按照 IBM 客户协定、 IBM 国际程序特许协定或我们之间的任何等效协定提供。

这里包含的任何性能数据都在受控环境中确定。因此,在其它操作环境中所获结 果可能有明显变化。有些测量可能是在开发级的系统上进行的、因此无法保证在 一般可用系统上进行相同的测量。此外,有些测量通过归纳估算。实际结果可能 有变化。本文档的用户应当验证其特定环境的适用数据。

有关非 IBM 产品的信息, 可从其供应商、发行宣告或其它有效的出版源获得。 IBM 不对这些产品作测试,也无法确认其性能、兼容性或其它有关非 IBM 产品声 明的准确度。非 IBM 产品功能上的问题应向那些产品的供应商提出。

涉及 IBM 未来方向或意向的所有语句可随时更改或抽去,它们只表示目标。

给出的所有 IBM 价格是 IBM 的建议零售价,是当前价格,随时可更改。推销价 可能有变化。

本信息仅为了计划目的。在描述的产品成为可用之前, 此处的信息随时可更改。

本信息包含日常商务操作所使用的数据和报表的例子。为了尽可能完整地说明它 们,这些例子中包含了个人、公司、商标和产品的名称,所有这些名字都是虚构 的,若与实际商业企业中用到的名字相同,则纯属巧合。

版权特许:

本信息包含源语言的示例应用程序、以便说明各种不同的操作平台上的程序设计 技术,您可以为了开发、使用、销售或分发符合编写这些示例程序的操作平台的

<span id="page-38-0"></span>应用程序编程接口的应用程序的目的, 以任何形式复制、修改和分发这些示例程 序, 不必向 IBM 作支付。这些例子未在所有条件下经过测试。因此, IBM 无法保 证或暗示其可靠性、可用性或功能。

如果您正在查看本信息的软拷贝, 则可能不会有照片或彩色说明。

#### 商标

以下术语是 IBM 公司在美国或其他国家的注册商标:

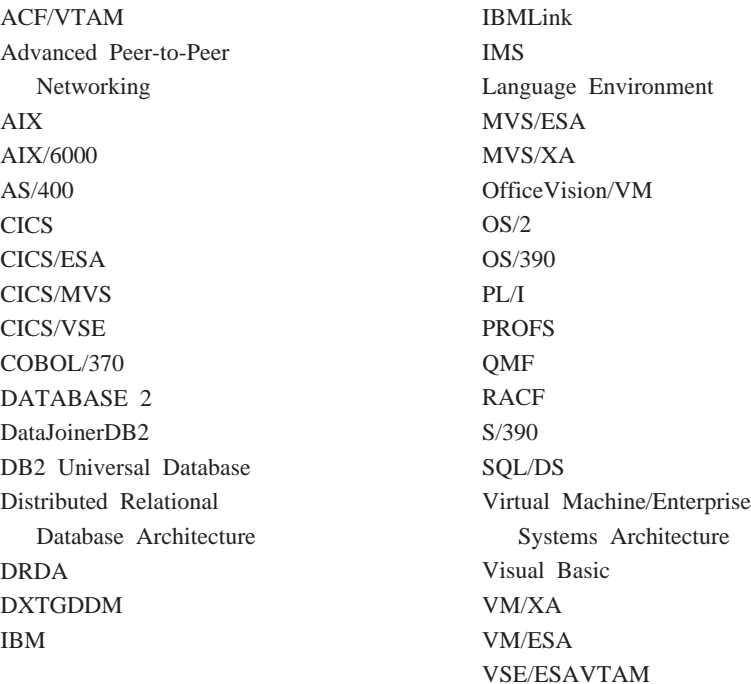

Java 或所有基于 Java 的商标和标志以及 Solaris 是 Sun Microsystems, Inc. 在美 国和其它国家的商标。

Lotus 和 1-2-3 是 Lotus Development Corporation 在美国和其它国家的商标。

Microsoft、Windows 和 Windows NT 是 Microsoft Corporation 的商标或注册商标。

其他公司、产品和服务名称(可能以双星号 \*\* 标出)可能是其他公司的注册商标 或服务标志。

## <span id="page-40-0"></span>读者意见表

Query Management Facility<br>安装和管理<br>QMF for Windows

SB84-0252-00

姓名

地址

单位及部门

电话号码

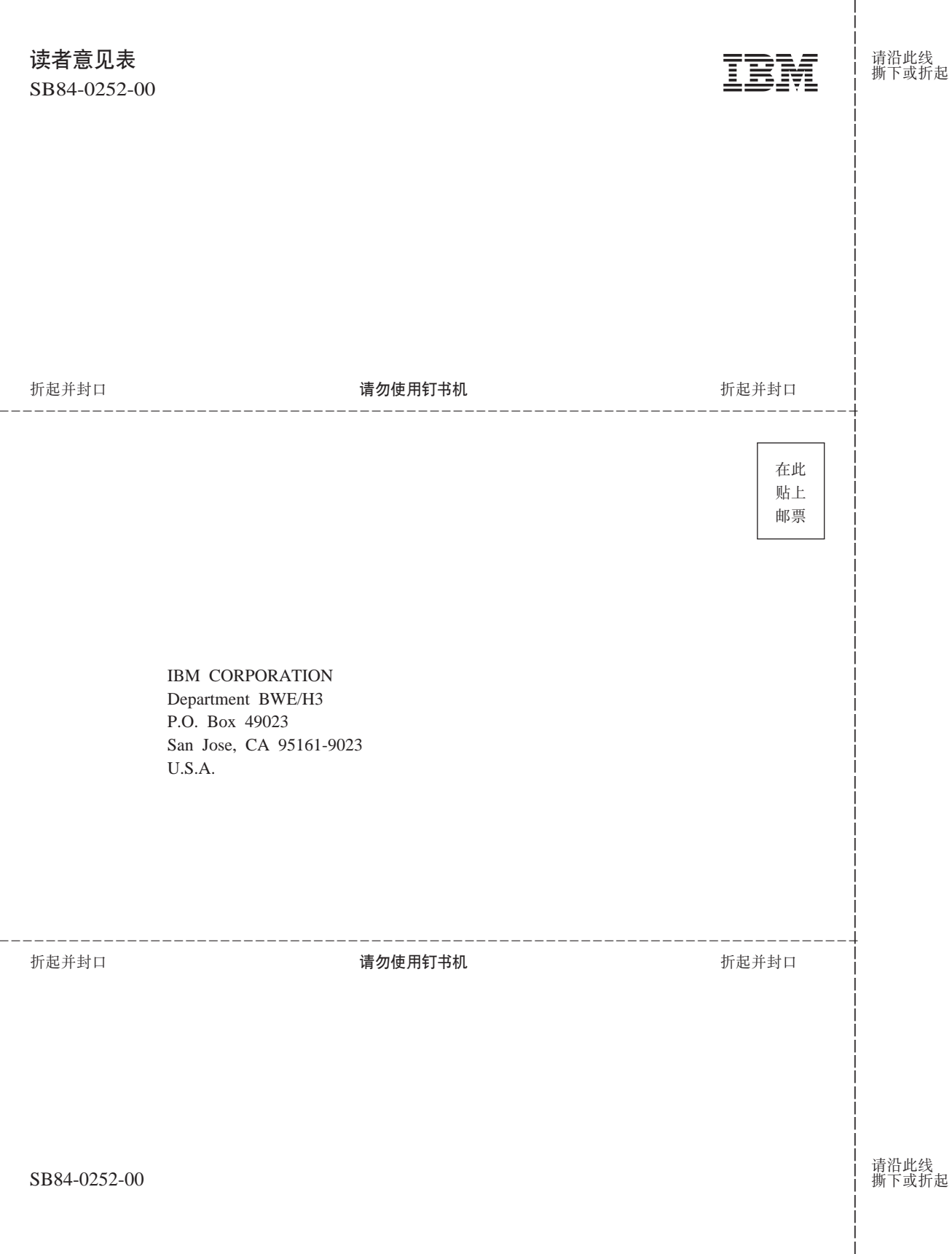

SB84-0252-00

IBM

文件号码: 程序编号: 5675-DB2 5697–F42 5697–G24 5697-G23 5697-G22 5648–D35

Printed in China

SB84-0252-00

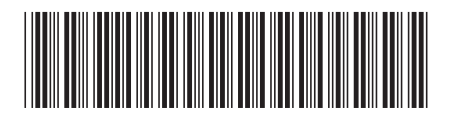